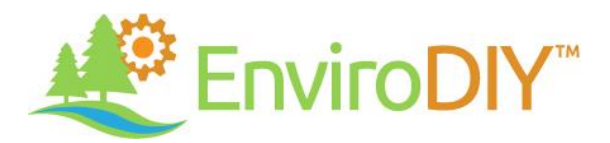

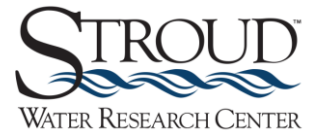

# Building an EnviroDIY Monitoring Station: Virtual Workshop

This document follows the workshop videos recorded on May 13-14, 2020, and provides links to required resources. See also:<https://www.envirodiy.org/mayfly-sensor-station-manual/>

# **DAY 1 / VIDEO 1**

#### Watch[: https://youtu.be/u\\_PESTdMqD4](https://youtu.be/u_PESTdMqD4)

## **Session 1: EnviroDIY Drivers, Libraries, and Introductory Materials**

- Welcome (0:00:00–0:17:58): Overview, goals, and introductions
- Lesson 1 (0:18:00–0:45:10): Introduction to Arduino IDE (upload button, setup, functions). Resource link: <https://www.envirodiy.org/mayfly/software/>
- Lesson 2 (0:45:10–1:08:00): Installing Arduino libraries. Resource links:
	- o <https://github.com/envirodiy/>
	- o <https://github.com/EnviroDIY/Libraries/>

#### **Session 2: Registering and Setting up the Online Components**

- Lesson 1 (1:18:00–2:11:25): Introduction to Monitor My Watershed; creating a station; adding parameters; getting UUIDs. Resource link:<http://monitormywatershed.org/>
- Lesson 2 (2:11:25–2:23:25): Hologram walkthrough; registering a SIM card. Resource link: <https://www.hologram.io/>
- Lesson 3 (2:23:25–2:52:32): Reviewing the Mayfly worksheet
- Lesson 4 (2:54:00–3:06:00): Connecting the Mayfly to Data Logger to a laptop and interacting with it (kit boards programmed with welcome sketches)

# **DAY 2 / VIDEO 2**

Watch[: https://youtu.be/iN44TuevuyQ](https://youtu.be/iN44TuevuyQ)

## **Session 3: Programming and Configuring a Mayfly Data Logger**

- Lesson 1 (0:00:00–1:01:00): Installing the watch battery in the Mayfly Data Logger and programming the clock. Resource links:
	- o [https://github.com/EnviroDIY/Sodaq\\_DS3231/tree/master/examples/adjust/](https://github.com/EnviroDIY/Sodaq_DS3231/tree/master/examples/adjust/)
	- o [https://github.com/EnviroDIY/Sodaq\\_DS3231/tree/master/examples/now/](https://github.com/EnviroDIY/Sodaq_DS3231/tree/master/examples/now/)
	- o <https://time.gov/>
- Lesson 2 (1:01:00–1:19:10): Programming the Mayfly to change the CTD SDI-12 channel number (CTD comes on channel 0). Resource link: [https://github.com/EnviroDIY/Arduino-SDI-](https://github.com/EnviroDIY/Arduino-SDI-12/tree/master/examples/b_address_change/)[12/tree/master/examples/b\\_address\\_change/](https://github.com/EnviroDIY/Arduino-SDI-12/tree/master/examples/b_address_change/)

## **Session 4: Assembling the Monitoring Kit**

 Lesson 1 (1:49:20–2:35:10): Programming the Mayfly Data Logger with the Monitor My Watershed Arduino sketch; copying UUIDs; pasting into sketch from GitHub and uploading. Resource link:

[https://github.com/EnviroDIY/ModularSensors/tree/master/examples/DRWI\\_LTE/](https://github.com/EnviroDIY/ModularSensors/tree/master/examples/DRWI_LTE/)

 Lesson 2 (2:35:10–3:04:33): Assembling the Pelican case; reviewing the overall process; final monitoring kit support documents (kit contents, Mayfly anatomy, and quick start guide).